Predstavitev prenosnega računalnika Uporabniški priročnik

© Copyright 2009 Hewlett-Packard Development Company, L.P.

Bluetooth je blagovna znamka njenega lastnika, ki jo na podlagi licence uporablja družba Hewlett-Packard Company. Java je zaščitena blagovna znamka družbe Sun Microsystems, Inc, Microsoft in Windows pa sta zaščiteni blagovni znamki Microsoft Corporation v ZDA. Logotip SD je blagovna znamka svojega lastnika.

Informacije v tem priročniku se lahko spremenijo brez poprejšnjega obvestila. Edine garancije za HP-jeve izdelke oziroma storitve so navedene v izrecnih izjavah o jamstvu, priloženih tem izdelkom oziroma storitvam. Noben del tega dokumenta se ne sme razlagati kot dodatno jamstvo. HP ni odgovoren za tehnične ali uredniške napake ali pomanjkljivosti v tem dokumentu.

Prva izdaja: oktober 2009

Št. dela dokumenta: 539878-BA1

## **Varnostno opozorilno obvestilo**

**OPOZORILO!** Da zmanjšate možnost poškodb zaradi poškodb, povezanih s pregretjem računalnika, slednjega ne odlagajte neposredno v svoje naročje in ne ovirajte zračnih ventilatorjev računalnika. Računalnik uporabljajte samo na trdnih in ravnih površinah. Pretoka zraka ne smejo ovirati ne trdni predmeti, kot je sosednji dodatni tiskalnik, ne mehki predmeti, npr. blazine, odeje ali oblačila. Prav tako ne dovolite, da med delovanjem napajalnik pride v stik s kožo ali mehko površino, kot so npr. blazine, odeje ali oblačila. Računalnik in napajalnik sta izdelana v skladu z mednarodnimi standardi varnosti opreme za informacijsko tehnologijo (IEC 60950), ki opredeljujejo najvišjo dovoljeno temperaturo površin, dostopnih uporabnikom.

# **Kazalo**

## 1 Prepoznavanje strojne opreme

## 2 Komponente

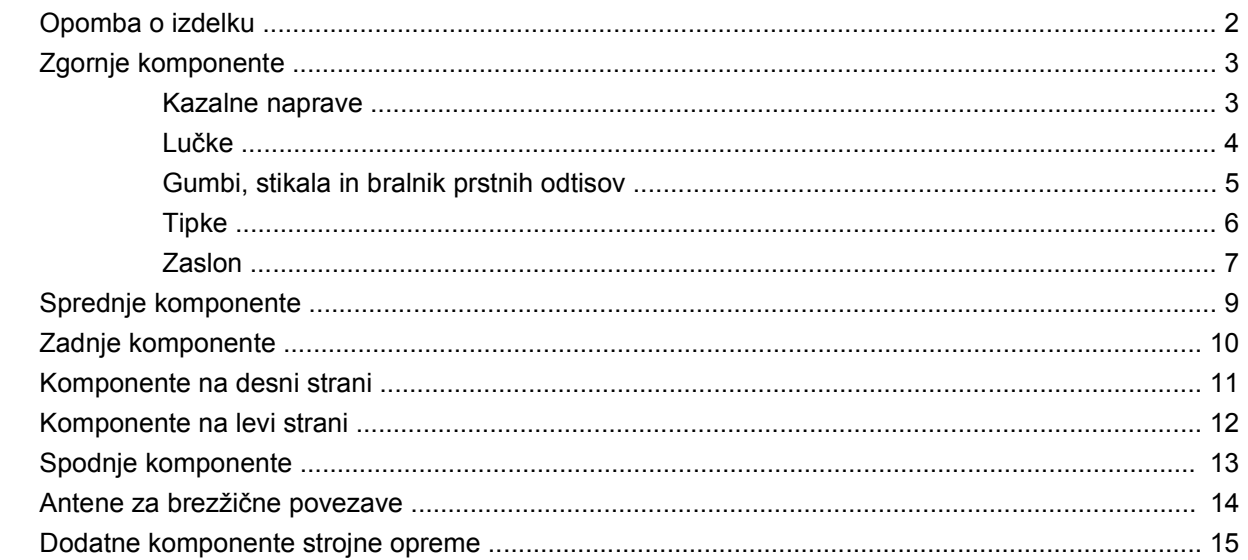

## 3 Nalepke

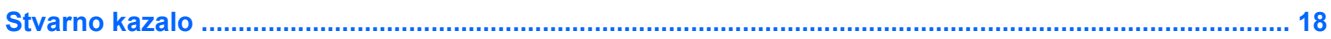

# <span id="page-6-0"></span>**1 Prepoznavanje strojne opreme**

Če želite videti seznam strojne opreme, nameščene v računalniku:

▲ Izberite **Start > Nadzorna plošča > Sistem in varnost > Upravitelj naprav**.

S pomočjo Upravitelja naprav lahko tudi dodate strojno opremo ali spremenite konfiguracijo naprav.

**OPOMBA:** V programu Windows® je za izboljšanje varnosti vašega računalnika vključena funkcija User Account Control (Nadzor uporabniških računov). Morda boste morali dati dovoljenje ali vnesti geslo za opravila, npr. namestitev aplikacij, uporabo orodij ali spreminjanje nastavitev operacijskega sistema Windows. Več informacij poiščite v meniju Pomoč operacijskega sistema Windows.

# <span id="page-7-0"></span>**2 Komponente**

## **Opomba o izdelku**

Ta priročnik opisuje funkcije, ki so skupne večini modelov. Nekatere funkcije morda niso na voljo v vašem računalniku.

## <span id="page-8-0"></span>**Zgornje komponente**

## **Kazalne naprave**

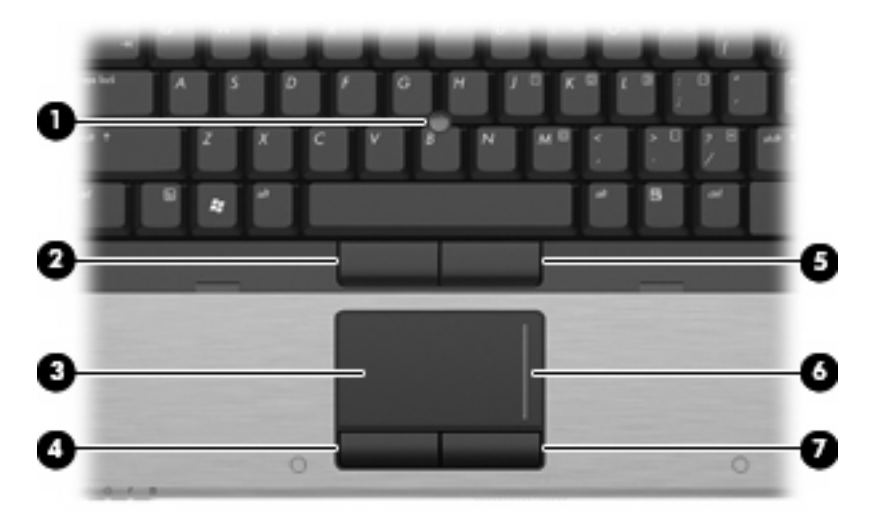

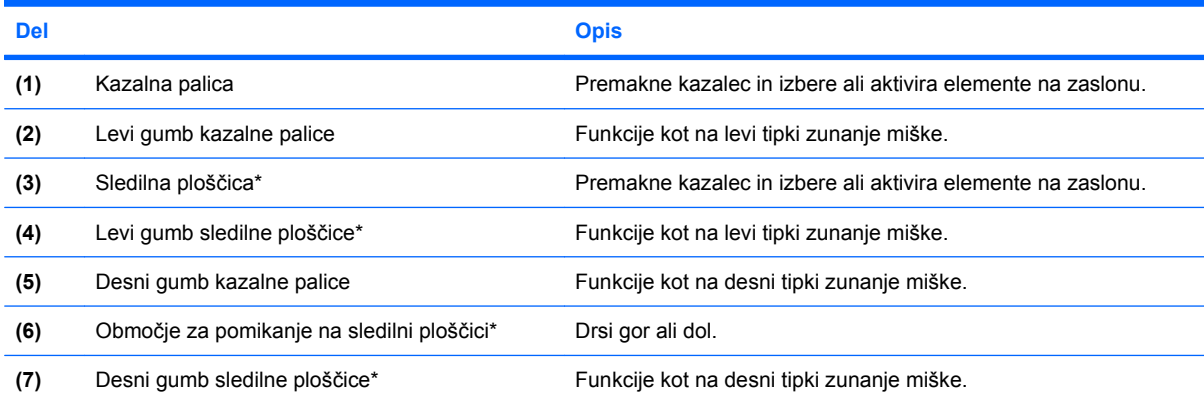

\* V tabeli so opisane privzete nastavitve. Za ogled ali spremembo možnosti kazalne naprave izberite **Start > Naprave in tiskalniki**. Nato z desno tipko miške kliknite napravo, ki predstavlja vaš računalnik, in kliknite **Nastavitve miške**.

## <span id="page-9-0"></span>**Lučke**

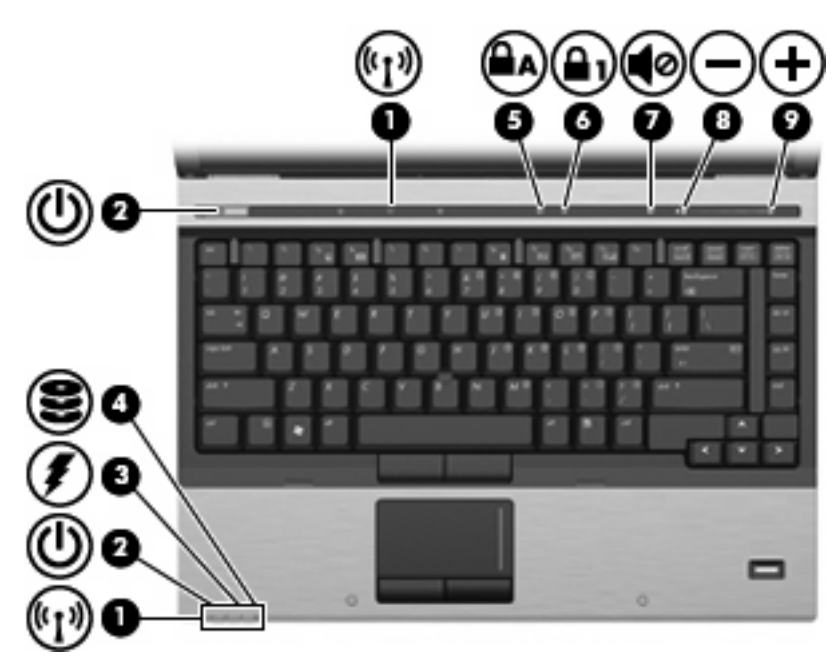

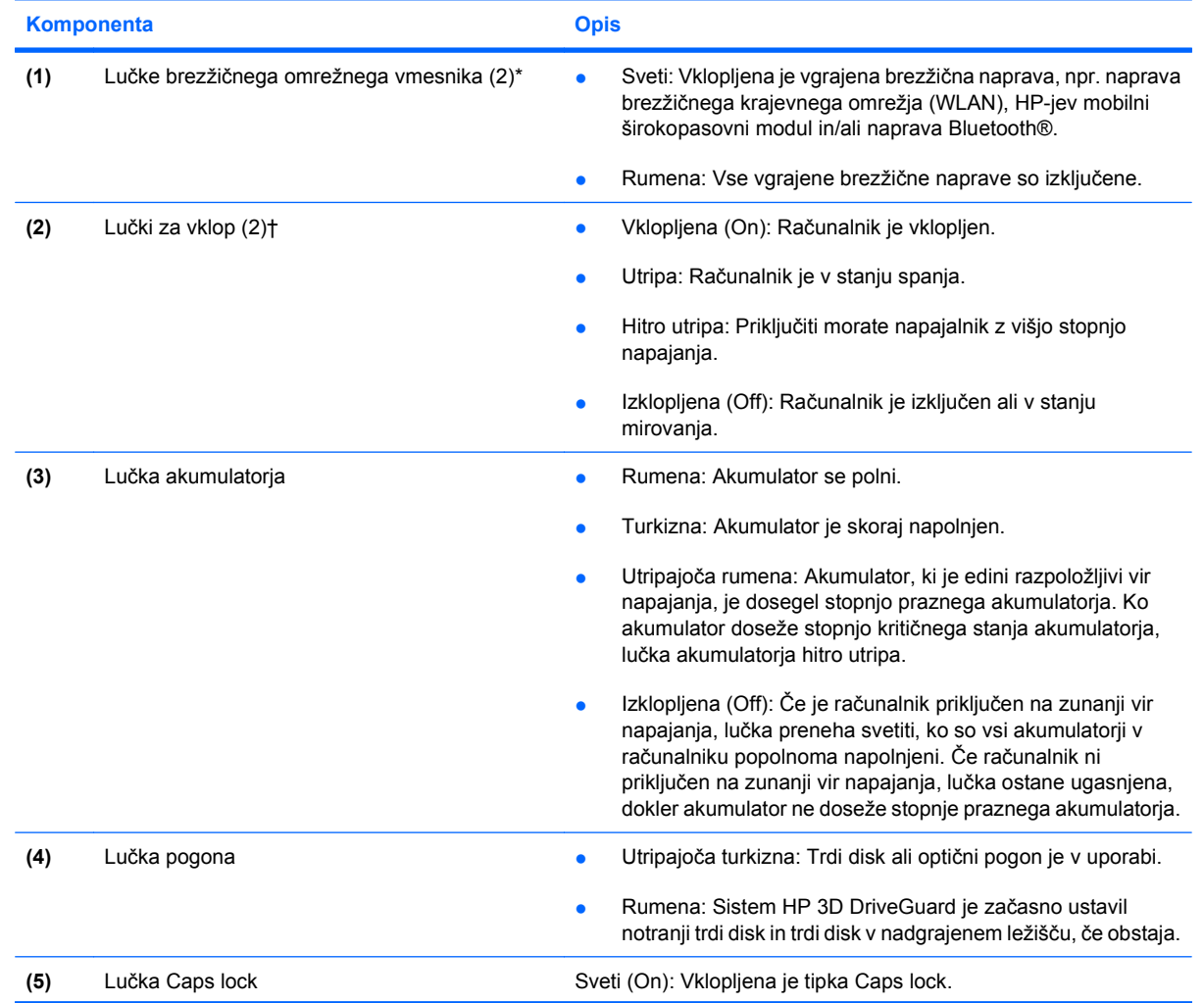

<span id="page-10-0"></span>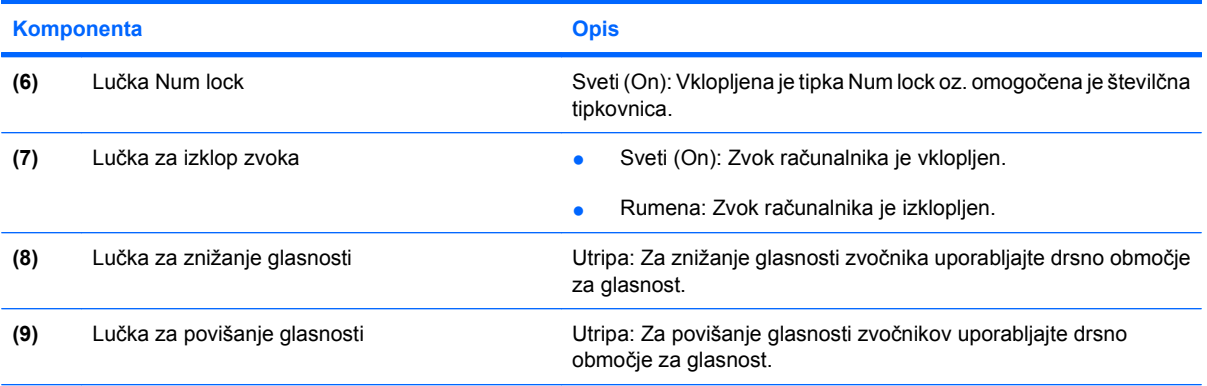

\* Obe lučki za brezžično povezavo podajata isto informacijo. Lučka na gumbu za brezžično povezavo je vidna samo, ko je računalnik odprt. Lučka za brezžično povezavo na sprednjem delu računalnika je vidna, ko je računalnik bodisi odprt ali zaprt.

† Obe lučki za vklop podajata isto informacijo. Lučka na gumbu za vklop je vidna samo, ko je računalnik odprt. Lučka za vklop na sprednjem delu računalnika je vidna, ko je računalnik bodisi odprt ali zaprt.

# E. ۳.

## **Gumbi, stikala in bralnik prstnih odtisov**

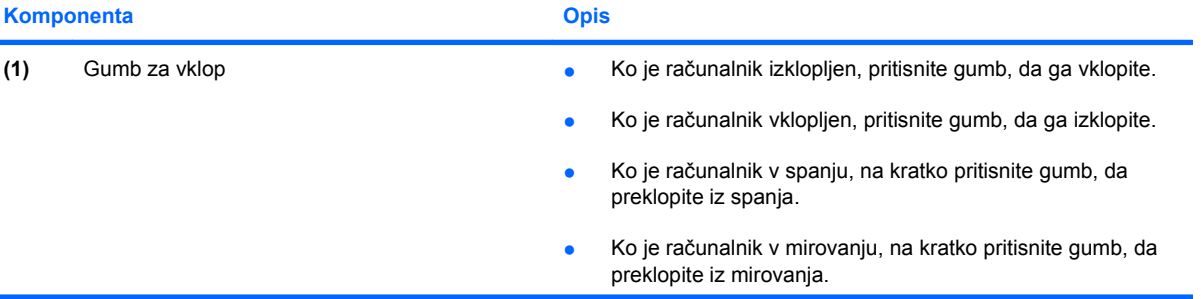

<span id="page-11-0"></span>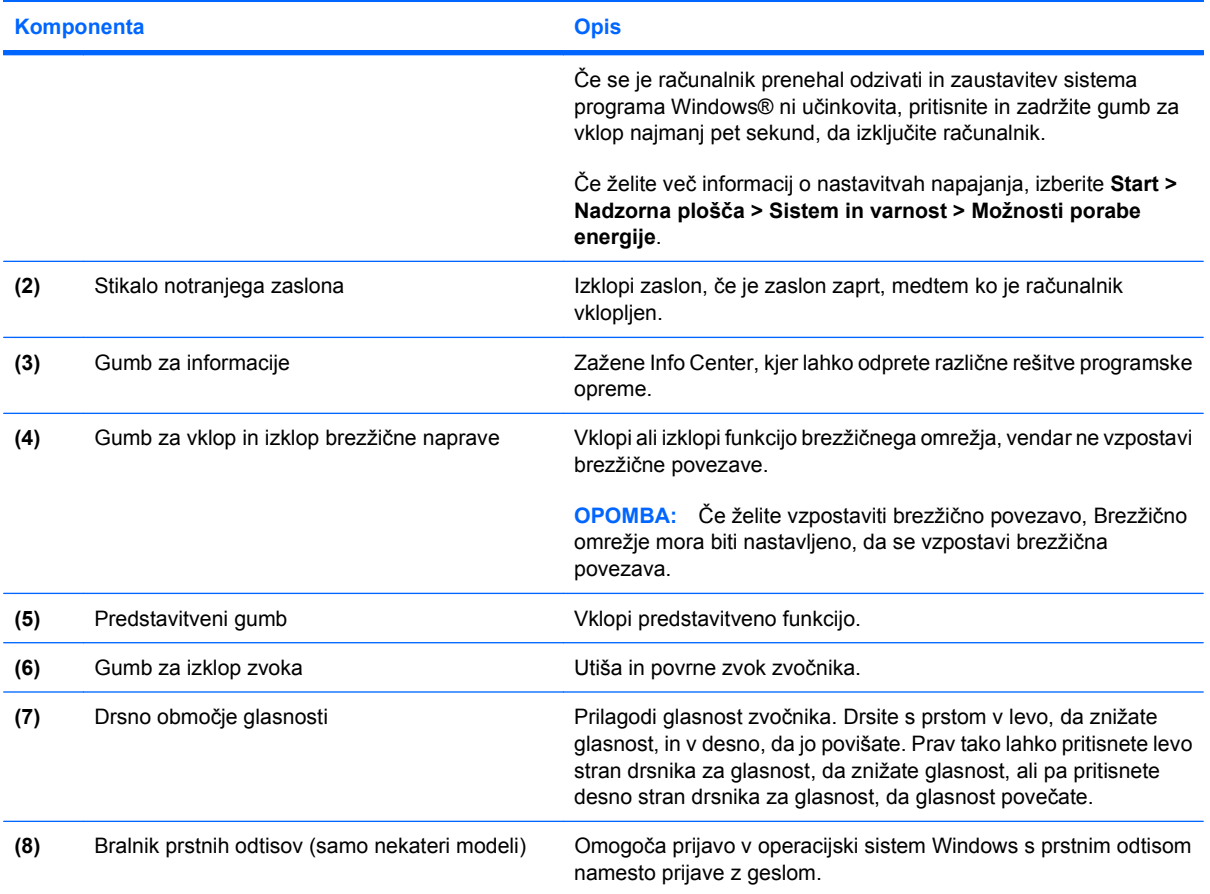

## **Tipke**

**OPOMBA:** Računalnik se lahko nekoliko razlikuje od tistega na sliki v tem razdelku.

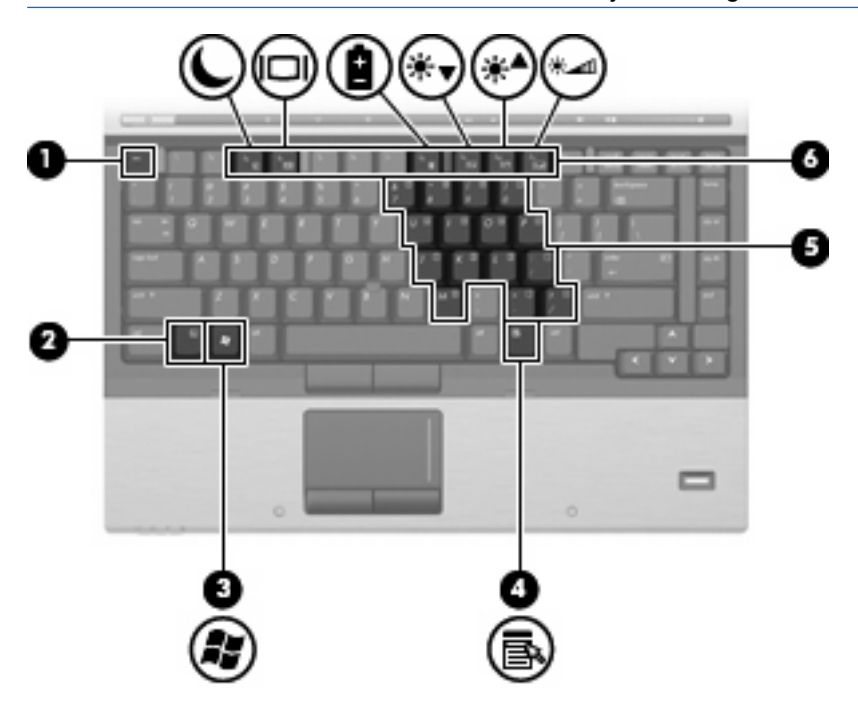

<span id="page-12-0"></span>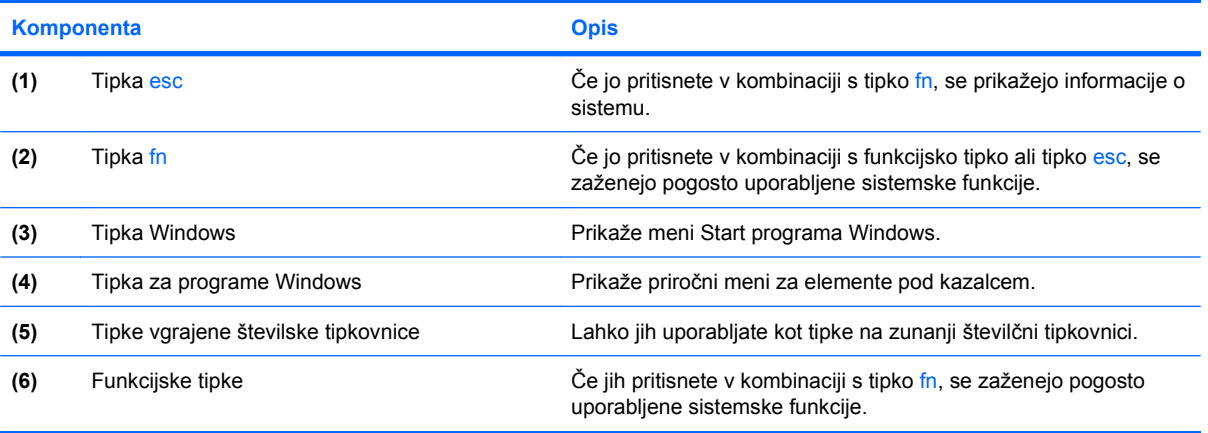

## **Zaslon**

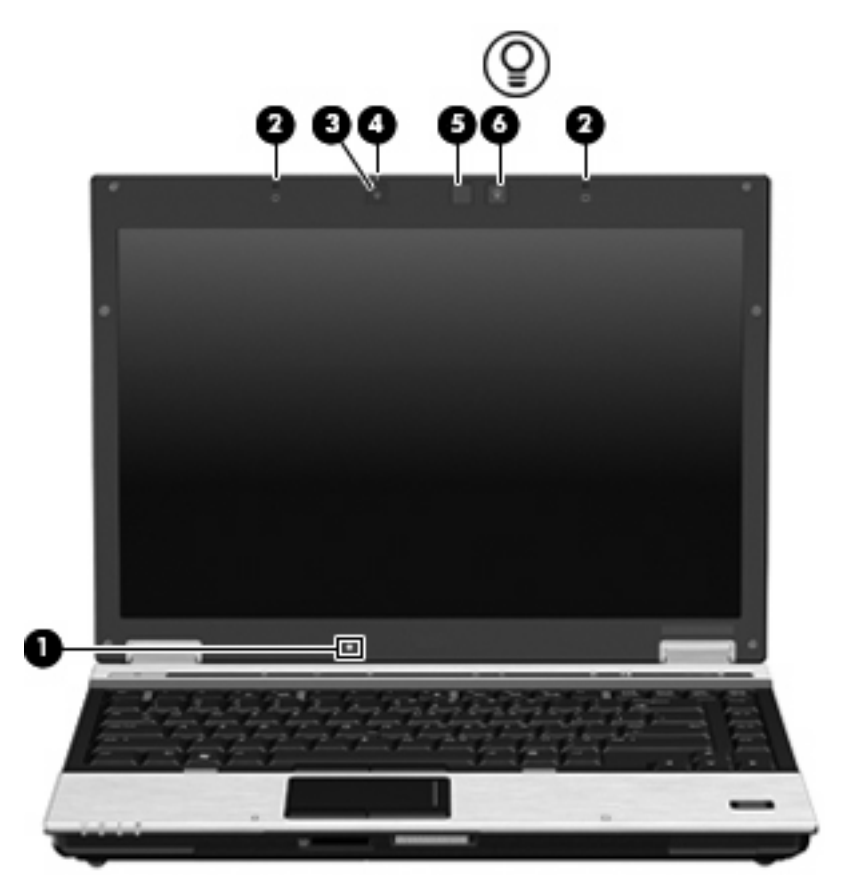

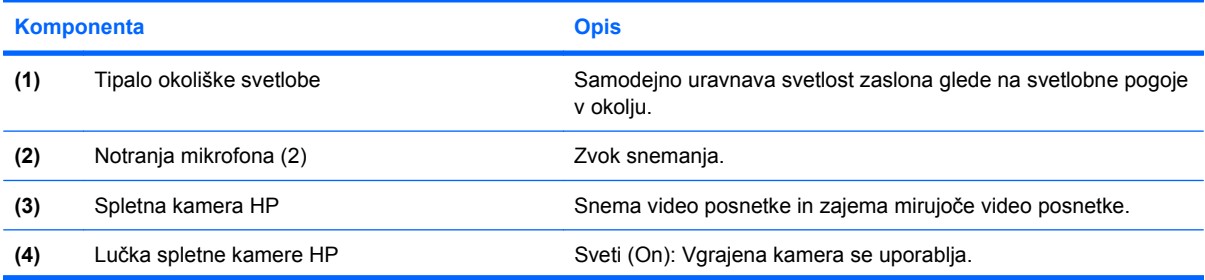

<span id="page-13-0"></span>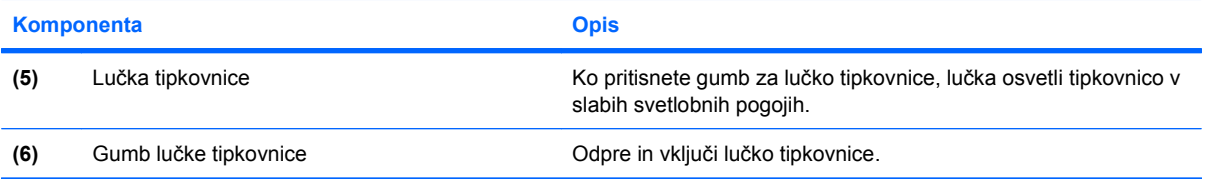

# <span id="page-14-0"></span>**Sprednje komponente**

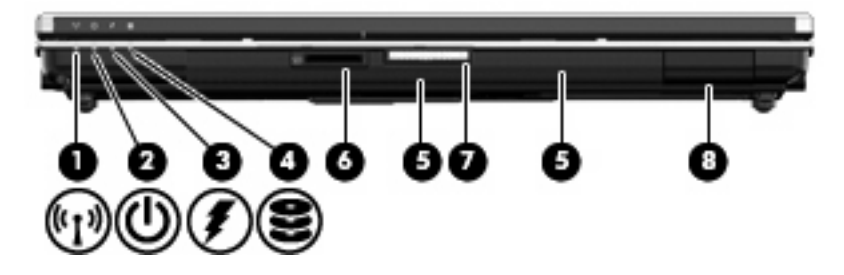

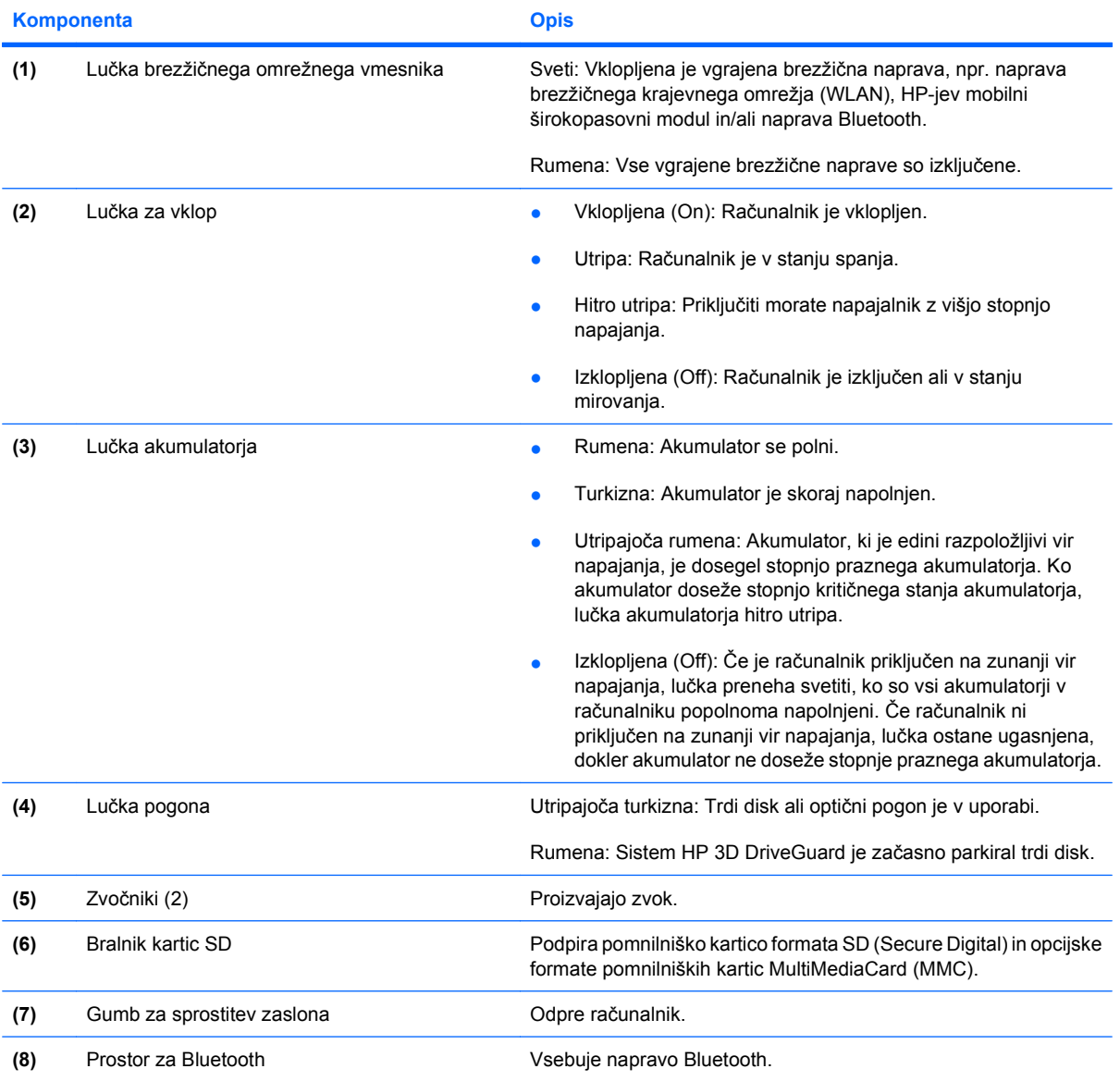

# <span id="page-15-0"></span>**Zadnje komponente**

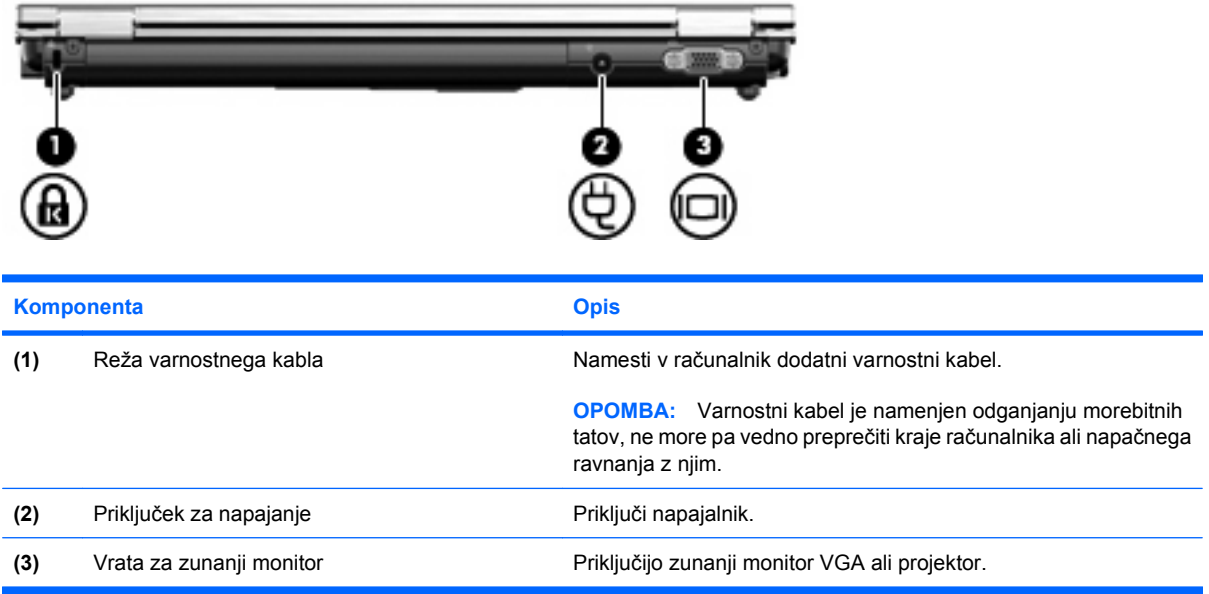

# <span id="page-16-0"></span>**Komponente na desni strani**

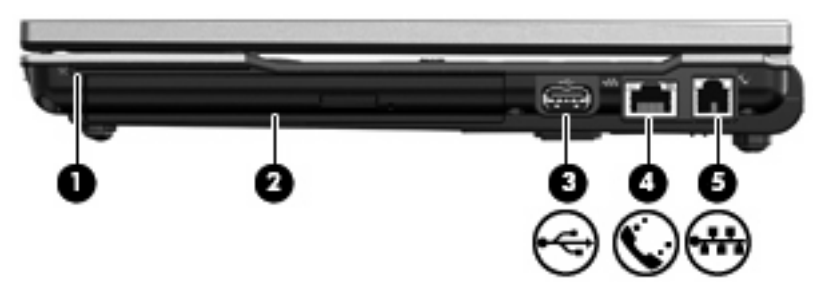

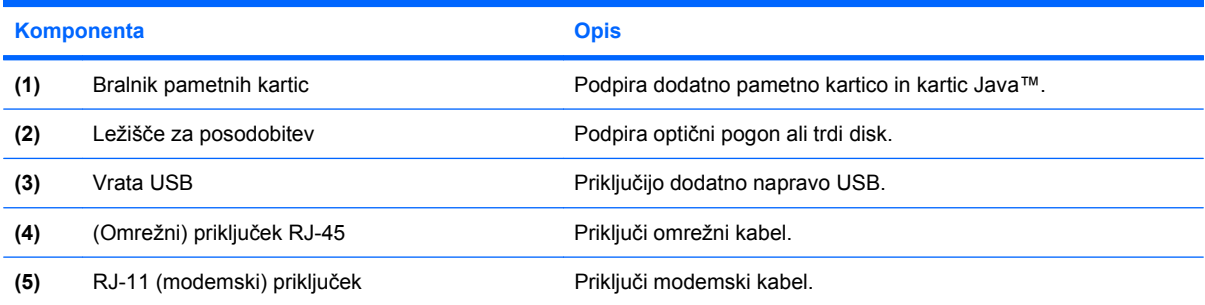

# <span id="page-17-0"></span>**Komponente na levi strani**

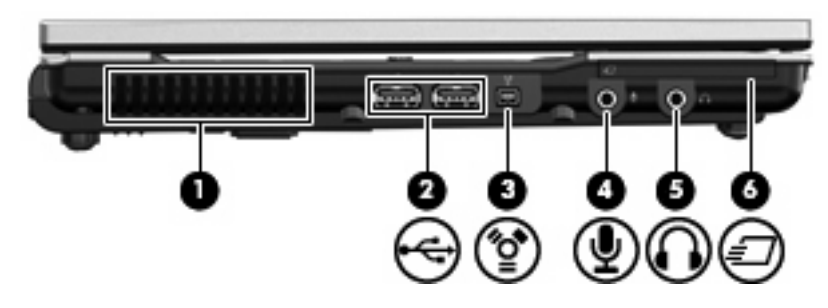

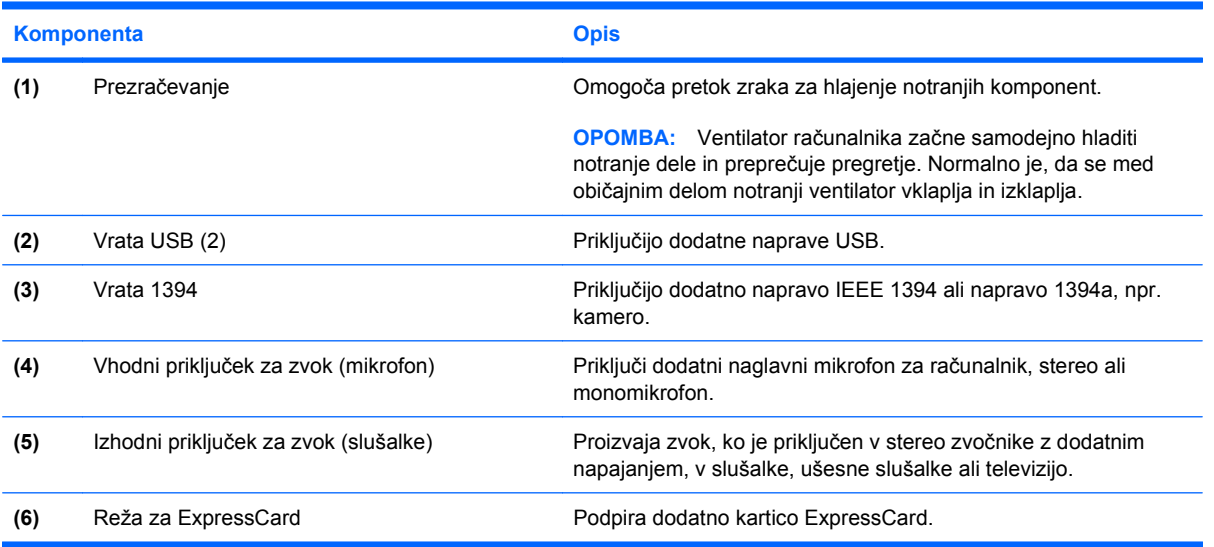

# <span id="page-18-0"></span>**Spodnje komponente**

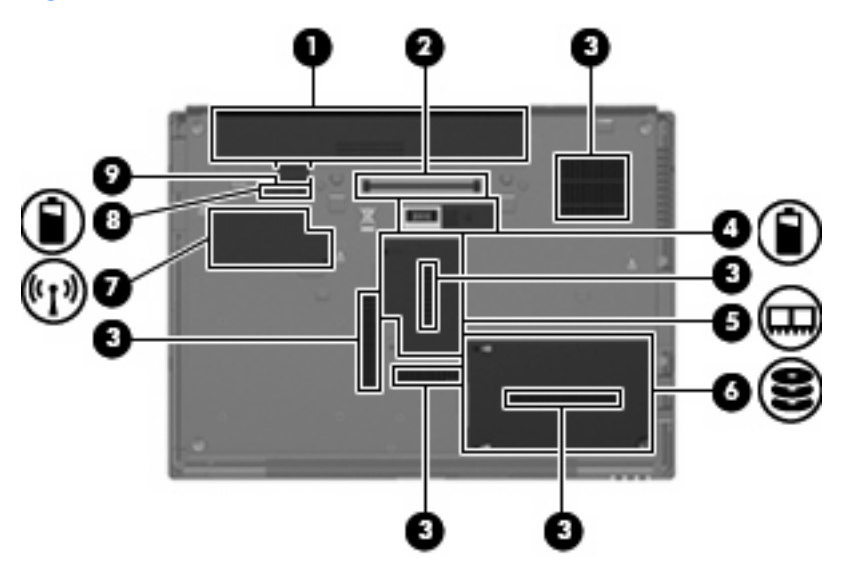

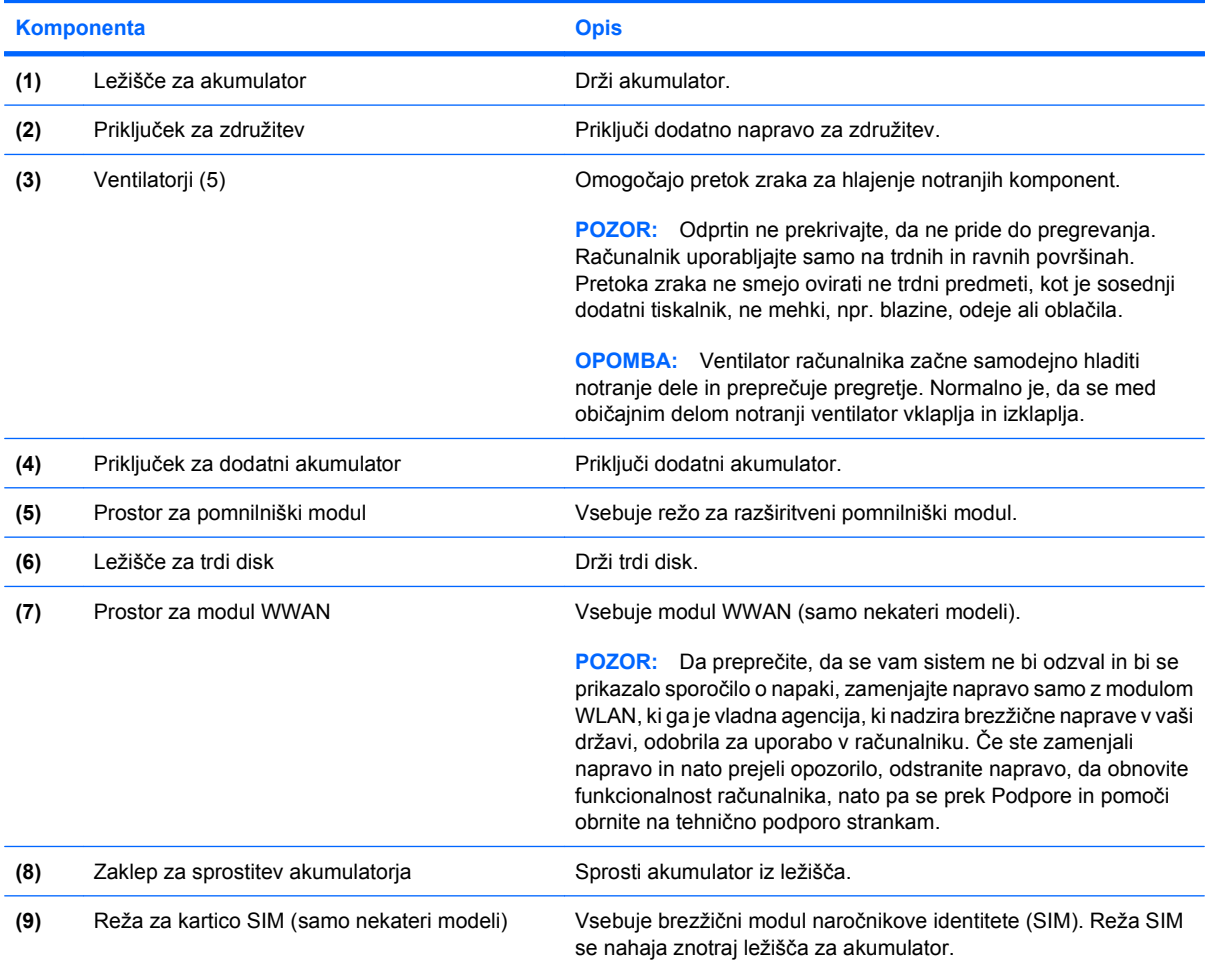

## <span id="page-19-0"></span>**Antene za brezžične povezave**

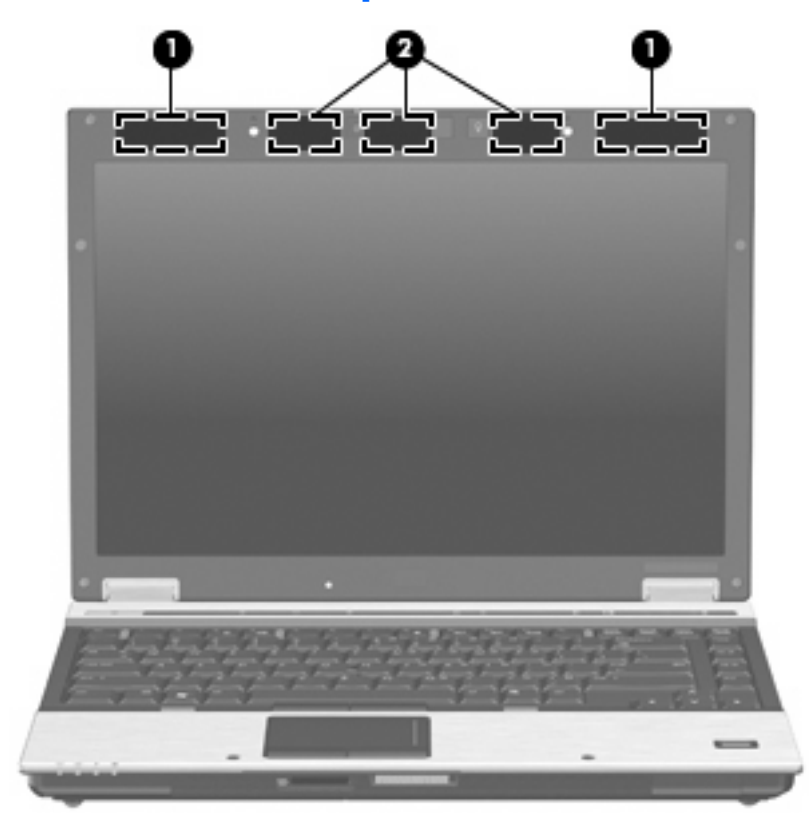

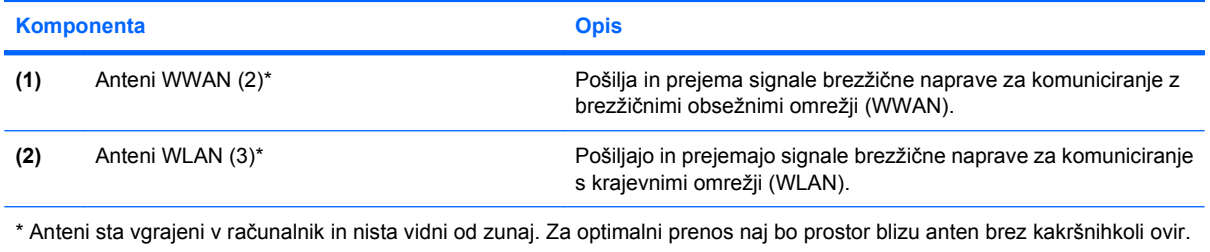

Upravna obvestila o brezžičnih povezavah si lahko preberete v poglavju *Upravna, varnostna in okoljevarstvena obvestila* v priročniku za vašo državo ali regijo. Ta obvestila se nahajajo pod Pomoč in podpora.

## <span id="page-20-0"></span>**Dodatne komponente strojne opreme**

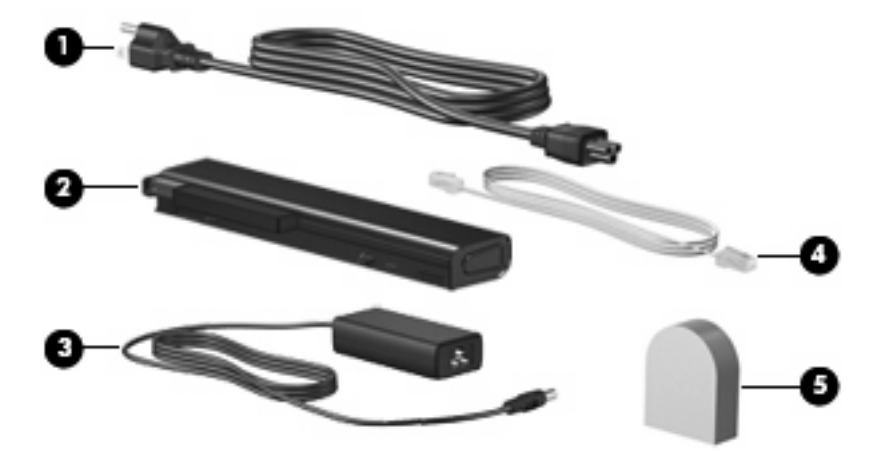

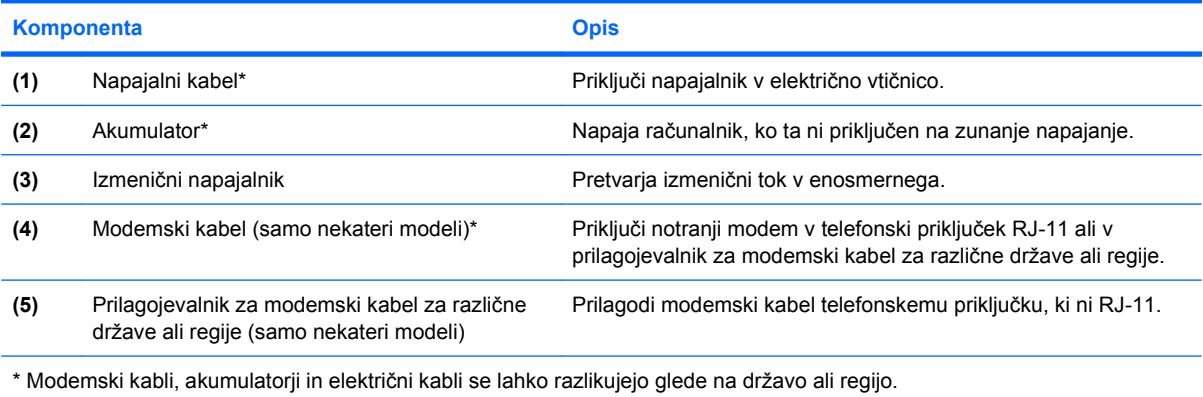

# <span id="page-21-0"></span>**3 Nalepke**

Na nalepkah na računalniku so informacije, ki jih boste morda potrebovali pri odpravljanju sistemskih težav ali uporabi računalnika v drugih državah.

Na servisni oznaki so pomembne informacije, vključno s/z:

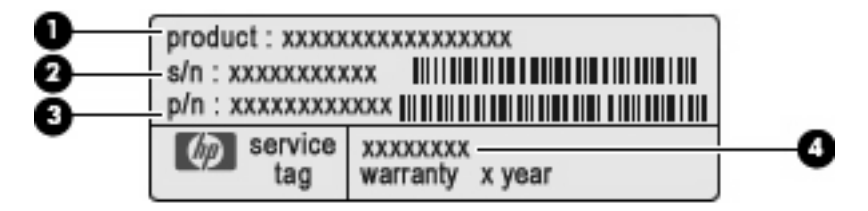

- Ime izdelka **(1)**. To je ime izdelka, pritrjeno na sprednjo stran vašega prenosnega računalnika.
- Serijska številka (s/n) **(2)**. To je alfanumerični identifikator, edinstven za vsak izdelek.
- Številka dela/številka izdelka (p/n) **(3)**. Ta številka podaja specifične informacije o delih strojne opreme izdelka. Številka dela pomaga serviserju ugotoviti, katere komponente in dele potrebuje.
- Opis modela **(4)**. To je alfanumerični identifikator, ki ga potrebujete, da poiščete dokumente, pogone in podporo za vaš prenosni računalnik.

Ko kličete tehnično podporo, imejte te informacije pri roki. Nalepka s servisno oznako je pritrjena na spodnji strani računalnika.

- Potrdilo o pristnosti Microsoft® vsebuje ključ izdelka Windows®. Mogoče boste potrebovali ključ izdelka za posodabljanje ali reševanje težav operacijskega sistema. To potrdilo je pritrjeno na spodnji strani računalnika.
- Upravna nalepka vsebuje upravne informacije o računalniku. Upravna nalepka je pritrjena znotraj ležišča za akumulator.
- Nalepka z odobritvami modema vsebuje upravne informacije o modemu in seznam odobritvenih oznak, ki so zahtevane v nekaterih državah, v katerih je bila odobrena uporaba modema. Te podatke utegnete potrebovati pri uporabi prenosnega računalnika v drugih državah. Nalepka z odobritvami modema je znotraj prostora za pomnilniški modul.
- Nalepke s potrdilom za uporabo v brezžičnem omrežju (samo nekateri modeli) vsebujejo informacije o dodatnih brezžičnih napravah, ki so na voljo pri nekaterih modelih, in odobritvene oznake nekaterih držav, v katerih je bila odobrena uporaba teh naprav. Dodatna naprava je lahko naprava brezžičnega krajevnega omrežja (WLAN), HP-jevega mobilnega širokopasovnega modula ali dodatna naprava Bluetooth®. Če je v računalniku vgrajena ena ali več brezžičnih naprav, je nanj pritrjena ena ali več nalepk s potrdilom za uporabo. Te podatke boste morda potrebovali pri uporabi prenosnega računalnika v drugih državah.Nalepke s potrdilom za uporabo

<span id="page-22-0"></span>v brezžičnem omrežju so pritrjene na notranji strani prostora za pomnilniški modul W\WAN, na notranji strani ležišča za trdi disk in/ali na notranji strani ležišča za akumulator.

- SIM (modul naročnikove identitete) nalepka (samo nekateri modeli) vsebuje ICCID (Integrated Circuit Card Identifier) vašega SIM-a. Nalepka se nahaja znotraj ležišča za akumulator.
- Nalepka za serijsko številko HP-jevega mobilnega širokopasovnega modula (samo nekateri modeli) – vsebuje serijsko številko vašega HP-jevega mobilnega širokopasovnega modula. Nalepka se nahaja znotraj ležišča za akumulator.

# <span id="page-23-0"></span>**Stvarno kazalo**

#### **Številke**

1394 vrata, prepoznavanje [12](#page-17-0)

#### **A**

akumulator, prepoznavanje [15](#page-20-0) anteni WLAN, prepoznavanje [14](#page-19-0) anteni WWAN, prepoznavanje [14](#page-19-0)

#### **B**

bralnik kartic SD, prepoznavanje [9](#page-14-0) bralnik pametnih kartic, prepoznavanje [11](#page-16-0) bralnik prstnih odtisov, prepoznavanje [6](#page-11-0) brezžično omrežje, nalepka s potrdilom za uporabo [17](#page-22-0)

## **D**

drsno območje za glasnost, prepoznavanje [6](#page-11-0) drsno področje, sledilna ploščica [3](#page-8-0)

#### **F**

funkcijske tipke, prepoznavanje [7](#page-12-0)

## **G**

gumbi brezžične povezave [6](#page-11-0) informacije [6](#page-11-0) izklop zvoka [6](#page-11-0) kazalna palica [3](#page-8-0) lučka tipkovnice [8](#page-13-0) napajanje [5](#page-10-0) predstavitev [6](#page-11-0) sledilna ploščica [3](#page-8-0) sprostitev zaslona [9](#page-14-0) gumbi kazalne palice, prepoznavanje [3](#page-8-0)

gumb lučke tipkovnice, prepoznavanje [8](#page-13-0) gumb za informacije, prepoznavanje [6](#page-11-0) gumb za izklop zvoka, prepoznavanje [6](#page-11-0) gumb za predstavitve, prepoznavanje [6](#page-11-0) gumb za sprostitev zaslona, prepoznavanje [9](#page-14-0) gumb za vklop in izklop brezžične naprave, prepoznavanje [6](#page-11-0)

#### **I**

ime in številka izdelka, računalnik [16](#page-21-0) izhodni priključek za zvok (slušalke), prepoznavanje [12](#page-17-0)

#### **K**

kabel, napajalni [15](#page-20-0) kazalna palica, prepoznavanje [3](#page-8-0) kliuč izdelka [16](#page-21-0) komponente antene za brezžične povezave [14](#page-19-0) desna stran [11](#page-16-0) dodatna strojna oprema [15](#page-20-0) leva stran [12](#page-17-0) spodaj [13](#page-18-0) spredaj [9](#page-14-0) zadaj [10](#page-15-0) zgoraj [3](#page-8-0)

## **L**

ležišča akumulator [13,](#page-18-0) [16](#page-21-0) trdi disk [13](#page-18-0) ležišče trdega diska, prepoznavanje [13](#page-18-0)

ležišče za akumulator [13](#page-18-0), [16](#page-21-0) ležišče za posodobitev, prepoznavanje [11](#page-16-0) lučka akumulatorja, prepoznavanje [4](#page-9-0), [9](#page-14-0) lučka brezžičnega vmesnika, prepoznavanje [4](#page-9-0) lučka brezžične povezave, prepoznavanje [9](#page-14-0) lučka caps lock, prepoznavanje [4](#page-9-0) lučka num lock, prepoznavanje [5](#page-10-0) lučka pogona, prepoznavanje [4](#page-9-0), [9](#page-14-0) lučka spletne kamere, prepoznavanje [7](#page-12-0) lučka spletne kamere HP, prepoznavanje [7](#page-12-0) lučka tipkovnice, prepoznavanje [8](#page-13-0) lučka za izklop zvoka, prepoznavanje [5](#page-10-0) lučka za povišanje glasnosti, prepoznavanje [5](#page-10-0) lučka za znižanje zvoka, prepoznavanje [5](#page-10-0) lučke akumulator [4](#page-9-0), [9](#page-14-0) brezžične povezave [4](#page-9-0), [9](#page-14-0) caps lock [4](#page-9-0) izklop zvoka [5](#page-10-0) napajanje [4](#page-9-0), [9](#page-14-0) nemo [5](#page-10-0) num lock [5](#page-10-0) pogon [4](#page-9-0), [9](#page-14-0) povišanje glasnosti [5](#page-10-0) spletna kamera HP [7](#page-12-0) znižanje glasnosti [5](#page-10-0)

#### **M**

modemski kabel, prepoznavanje [15](#page-20-0)

#### **N**

nalepka Bluetooth [17](#page-22-0) nalepka Microsoftovega potrdila o pristnosti [16](#page-21-0) nalepka potrdila o pristnosti [16](#page-21-0) nalepka SIM [17](#page-22-0) nalepka s serijsko številko HPjevega mobilnega širokopasovnega modula [17](#page-22-0) nalepka WLAN [17](#page-22-0) nalepka z odobritvami modema [16](#page-21-0) nalepke Bluetooth [17](#page-22-0) Microsoftovo potrdilo o pristnosti [16](#page-21-0) odobritev modema [16](#page-21-0) potrdilo za uporabo v brezžičnem omrežju [17](#page-22-0) servisna oznaka [16](#page-21-0) SIM [17](#page-22-0) Širokopasovna povezava HP [17](#page-22-0) upravna [16](#page-21-0) WLAN [17](#page-22-0) napajalnik, prepoznavanje [15](#page-20-0) napajalni kabel, prepoznavanje [15](#page-20-0) napajanje, gumb, prepoznavanje [5](#page-10-0) napajanje, lučka, prepoznavanje [9](#page-14-0) napajanje, lučke, prepoznavanje [4](#page-9-0) naprava WLAN [17](#page-22-0) notranji mikrofon, prepoznavanje [7](#page-12-0)

## **O**

omrežni priključek (RJ-45), prepoznavanje [11](#page-16-0) operacijski sistem ključ izdelka [16](#page-21-0) nalepka Microsoftovega potrdila o pristnosti [16](#page-21-0)

#### **P**

potovanje z računalnikom nalepka z odobritvami modema [16](#page-21-0) nalepke s potrdilom za uporabo v brezžičnem omrežju [17](#page-22-0) prezračevanje [12](#page-17-0) priključek, napajanje [10](#page-15-0) priključek za dodatni akumulator, prepoznavanje [13](#page-18-0) priključek za mikrofon (vhod zvoka) [12](#page-17-0) priključek za napajanje, prepoznavanje [10](#page-15-0) priključek za slušalke (izhod zvoka) [12](#page-17-0) prilagojevalnik za modemski kabel, prepoznavanje [15](#page-20-0) prilagojevalnik za modemski kabel za različne države, prepoznavanje [15](#page-20-0) prostori Bluetooth [9](#page-14-0) razširitveni pomnilniški modul [13](#page-18-0) prostor razširitvenega pomnilniškega modula, prepoznavanje [13](#page-18-0) prostor za Bluetooth, prepoznavanje [9](#page-14-0) prostor za modul WWAN, prepoznavanje [13](#page-18-0) prostor za pomnilniški modul, prepoznavanje [13](#page-18-0)

## **R**

reža varnostnega kabla, prepoznavanje [10](#page-15-0) reža za ExpressCard, prepoznavanje [12](#page-17-0) reža za kartico SIM, prepoznavanje [13](#page-18-0) reže bralnik pametnih kartic [11](#page-16-0) pomnilniški modul [13](#page-18-0) SIM [13](#page-18-0) RJ-11 (modemski) priključek, prepoznavanje [11](#page-16-0)

#### **S**

serijska številka, računalnik [16](#page-21-0) servisna oznaka [16](#page-21-0) sledilna ploščica drsno območje [3](#page-8-0) gumbi [3](#page-8-0) prepoznavanje [3](#page-8-0) spletna kamera, prepoznavanje [7](#page-12-0) spletna kamera HP, prepoznavanje [7](#page-12-0) stikalo notranjega zaslona, prepoznavanje [6](#page-11-0)

## **T**

tipalo okoliške svetlobe, prepoznavanje [7](#page-12-0) tipka esc, prepoznavanje [7](#page-12-0) tipka fn, prepoznavanje [7](#page-12-0) tipka Windows, prepoznavanje [7](#page-12-0) tipka za programe, Windows [7](#page-12-0) tipka za programe Windows, prepoznavanje [7](#page-12-0) tipke esc [7](#page-12-0) fn [7](#page-12-0) funkcija [7](#page-12-0) Logotip Windows [7](#page-12-0) programi Windows [7](#page-12-0) tipkovnica [7](#page-12-0) tipke na tipkovnici, prepoznavanje [7](#page-12-0)

## **U**

upravne informacije nalepka z odobritvami modema [16](#page-21-0) nalepke s potrdilom za uporabo v brezžičnem omrežju [17](#page-22-0) upravna nalepka [16](#page-21-0)

## **V**

ventilatorji, prepoznavanje [13](#page-18-0) vhodni priključek za zvok (mikrofon), prepoznavanje [12](#page-17-0) vrata 1394 [12](#page-17-0) USB [11,](#page-16-0) [12](#page-17-0) zunanji monitor [10](#page-15-0) vrata IEEE 1394, prepoznavanje [12](#page-17-0)

vrata USB, prepoznavanje [11,](#page-16-0) [12](#page-17-0) vrata za monitor, zunanji [10](#page-15-0) vrata za zunanji monitor, prepoznavanje [10](#page-15-0) vtiči izhod zvoka (slušalke) [12](#page-17-0) omrežni priključek RJ-45 [11](#page-16-0) RJ-11 (modem) [11](#page-16-0) vhod zvoka (mikrofon) [12](#page-17-0)

#### **Z**

zaklep, sprostitev akumulatorja [13](#page-18-0) zaklepi za sprostitev akumulatorja, prepoznavanje [13](#page-18-0) zaklep za sprostitev, akumulator [13](#page-18-0) združitveni priključek, prepoznavanje [13](#page-18-0) zvočnik, prepoznavanje [9](#page-14-0)

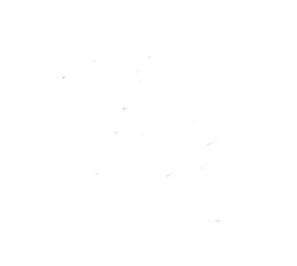